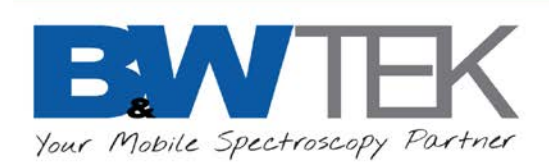

## **Quick Start Guide for i-Raman® Pro/i-Raman® Prime**

1. Connect a 12VDC input external power supply to the unit. The 5-pin 12VDC adaptor and the AC power cord are included in the shipment package. 1.1. Make sure that the 5-pin connector is aligned with the pin-socket on the unit.

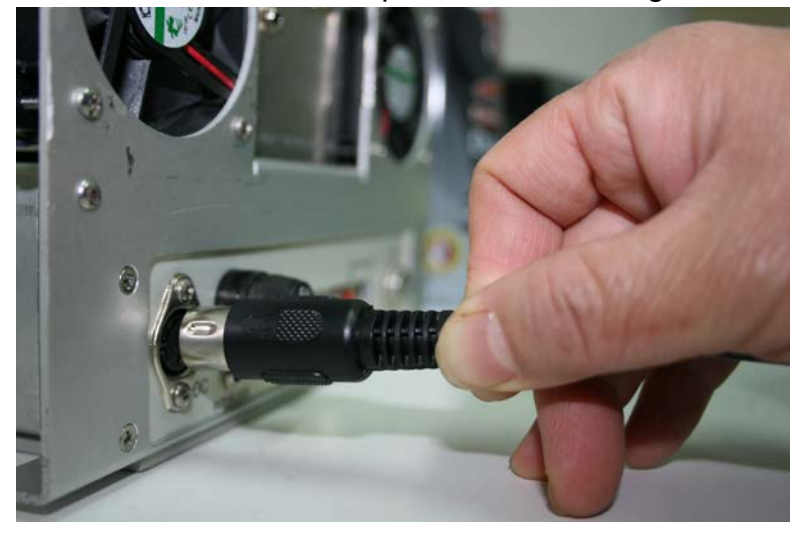

1.2. Connect the other side of the adapter with the AC power cord. Turn on the power adaptor switch. A green indicator will be turned on.

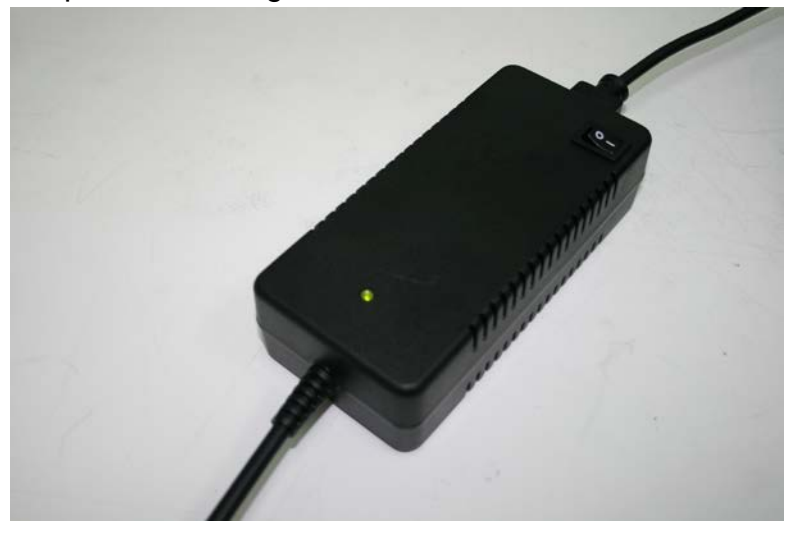

2. Check back panel.

2.1. Make sure that the interlock is plugged in. To mate the interlock plug and receptacle: align two red dots in one line. Gently push the plug into the receptacle until you hear a "click" sound, which suggests the locking finger is now locked into the locking groove located inside the receptacle.

19 Shea Way, Newark, DE 19713, USA • Tel: +1 (302) 368-7824 • Fax: +1 (302) 368-7830 • Web: www.bwtek.com

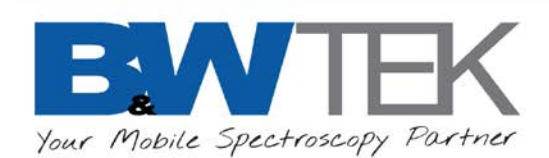

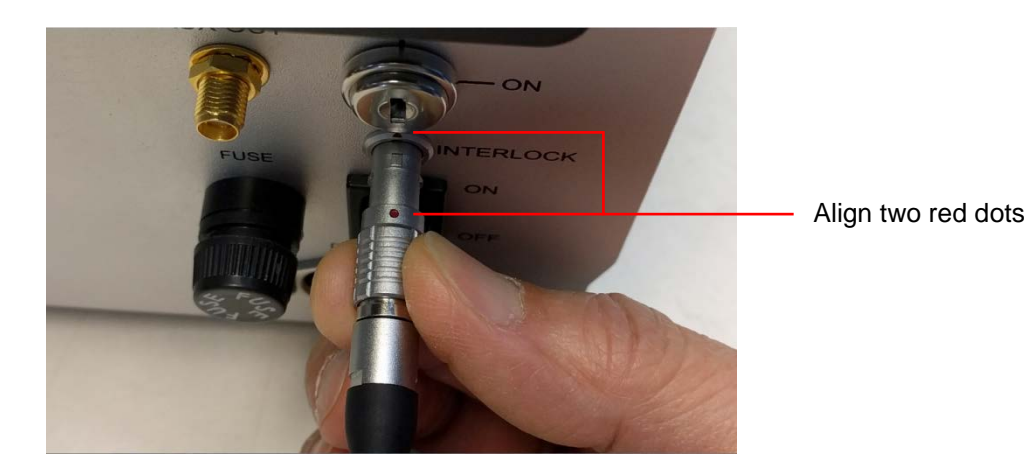

To remove the interlock plug: pull on the outer housing (**NOT** the cable or back nut), which will cause the locking finger to disengage from the locking groove, and the plug can be removed. When the safety interlock plug is removed from the system, all electrical power to the laser will be turned off. The safety interlock MUST be inserted before the laser can be turned on. Laser emission will stop if the interlock is removed while the laser is on.

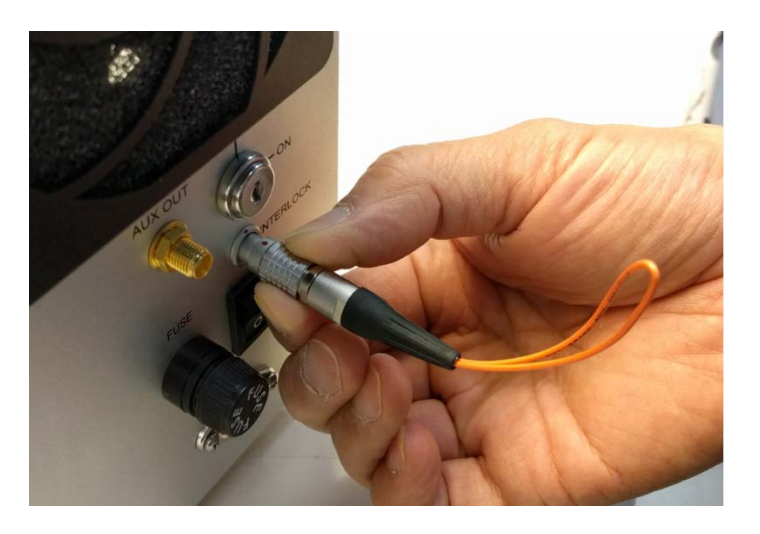

2.2 Make sure that the spectrometer connection switch is turned to down position (internal connection) for onboard software operation. For external PC, the connection switch should be turned to up position (external connection) and a USB2.0 cable should be plugged in.

19 Shea Way, Newark, DE 19713, USA • Tel: +1 (302) 368-7824 • Fax: +1 (302) 368-7830 • Web: www.bwtek.com

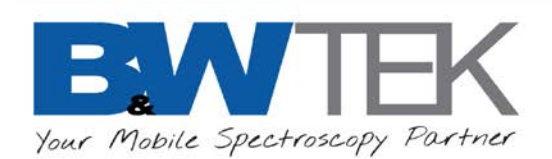

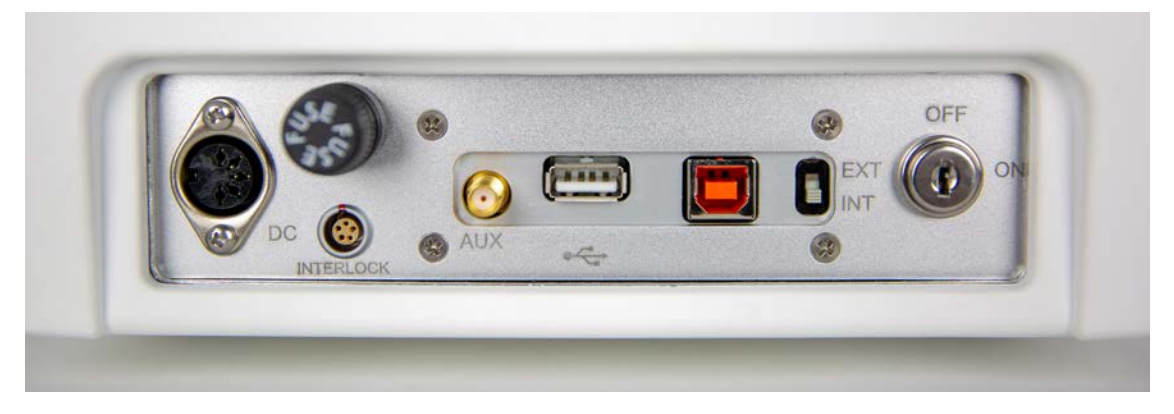

3. Press the PC power switch until the tablet is on (marked with red circle in the picture below).

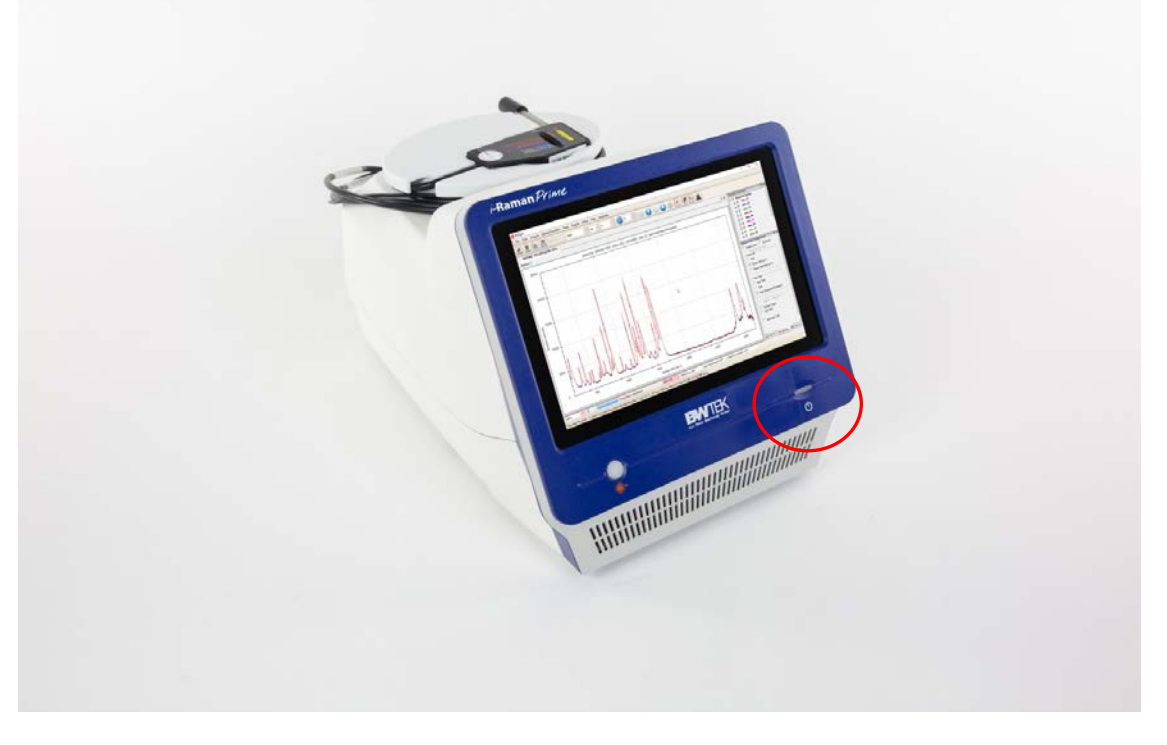

- 4. Wait until system initialization is ready (it takes around 10 seconds). Then go to desktop.
- 5. Double click the software icon "BWSpec" **AND** or "BWSpec Mobile" **CAND** on the desktop.
- 6. Turn on the laser switch key at back panel to turn on the laser before acquiring Raman spectra.
- 7. For more details on how to operate the system, please refer to user manual.

19 Shea Way, Newark, DE 19713, USA • Tel: +1 (302) 368-7824 • Fax: +1 (302) 368-7830 • Web: www.bwtek.com